# **Quick** Installation Guide

**RE450** Applicable Model:

WPS Option 2: Using WPS (Wi-Fi Protected Setup) C Option 1: Using a Web Browser

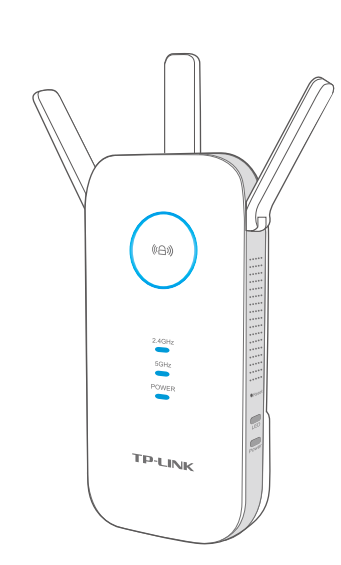

©2015 TP-LINK

7106505387 REV1.0.1

387

REV1.0.1

**On:** The extender is connected to the 2.4GHz/5GHz wireless network of your host network.

**Off:** No connection.

On: The extender is on. **Blinking:** The extender is initializing. **Off:** The extender is off.

## Option 1 Using a Web Browser

### LED Explanation

### (44) (RE)

### Button Explanation

Power button: To turn on or off the extender, press the Power button. LED button: To turn all LEDs on or off, press the LED button.

### 2.4GHz/5GHz

Solid blue: The extender has established a secure connection, and the signal strength is adequate.

Solid red: The extender has established a secure connection, but the signal strength is too weak.

**Blinking:** WPS connection is in process.

**Off:** No active connection.

### Power

Choose a location away from Bluetooth devices  $\bullet$ and other household electronics, such as cordless phone, microwave, and baby monitor, etc., to minimize signal interference.

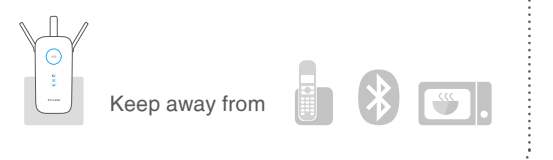

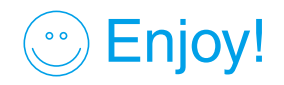

Enjoy! Both extended networks share the same Wi-Fi password as your host network,<br>
but may have different wireless network names if you customize the names during the configuration.

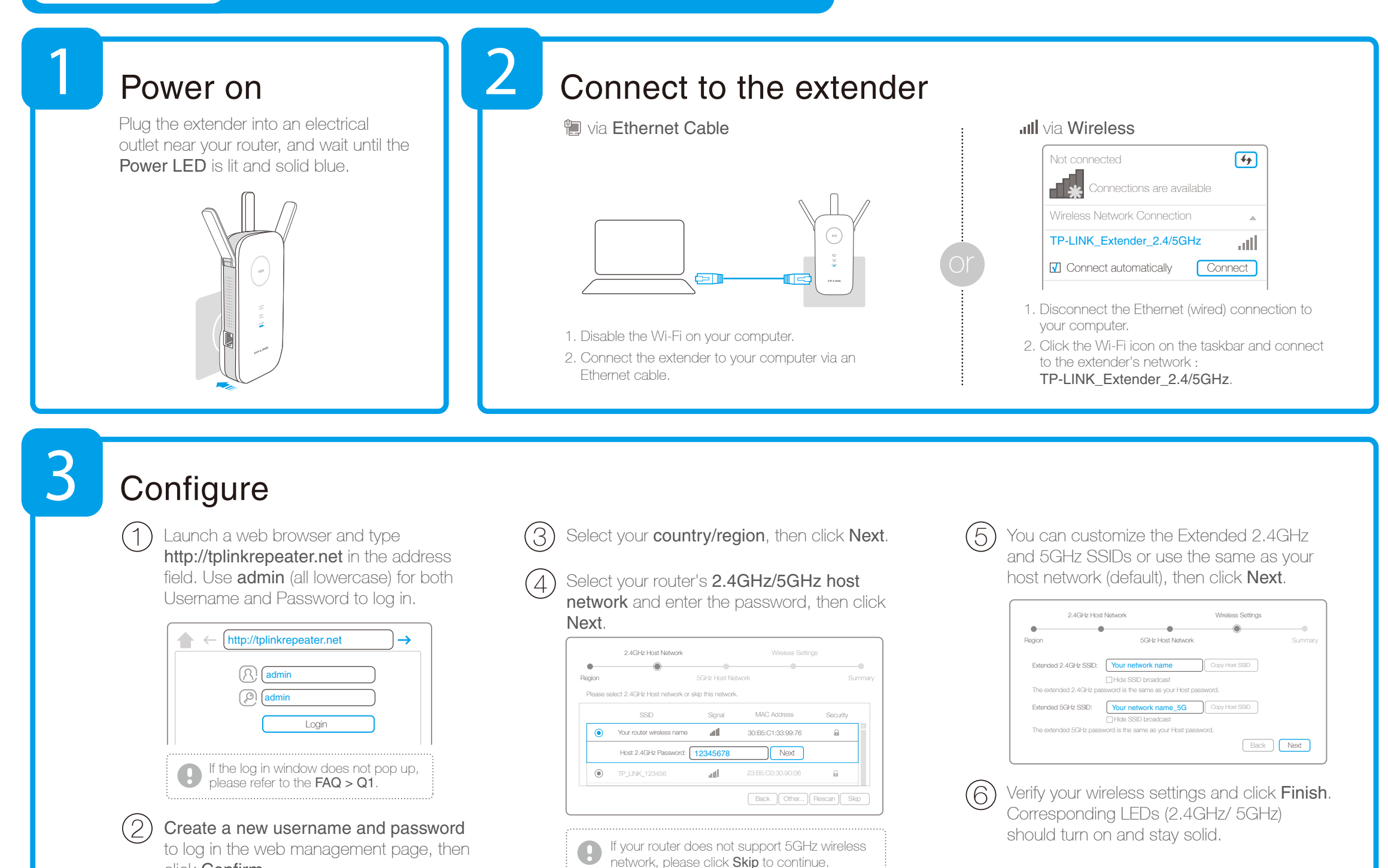

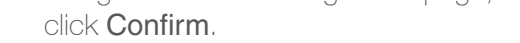

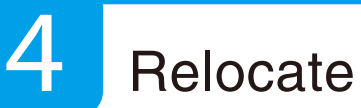

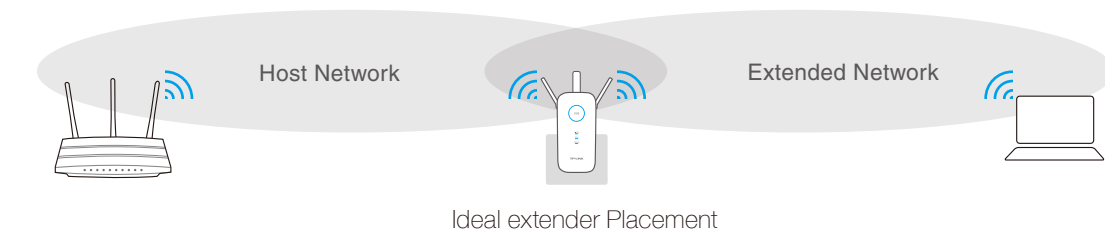

1. Plug the extender into an electrical outlet about halfway between your router(Host Network) and the Wi-Fi dead zone. 2. Wait until the ((a)) LED is lit and solid blue. If not, relocate it closer to the router to achieve a good (or better) signal quality.

### Entertainment Adapter

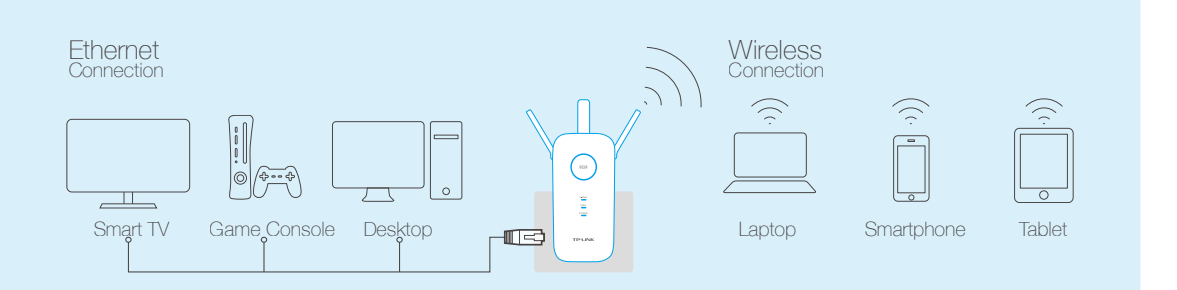

The extender can be used as a wireless adapter to connect any Ethernet-only device (such as a Blu-ray player, game console, DVR, or smart TV) to your Wi-Fi network.

First, connect the extender to your router using Option 1 or Option 2, then

Enjoy!  $\left(\begin{array}{c}\bullet & \bullet \\
\bullet & \bullet\n\end{array}\right)$ 

connect the extender to your Ethernet-only device via an Ethernet cable.

Option 2

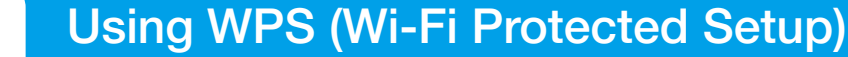

Please use Option 1 if your router does not support WPS.

Both extended networks share the same SSID (network name) and password as your host network.

#### Q3. What should I do if the ( $\oplus$ ) LED does not change to solid after completing Option 1?

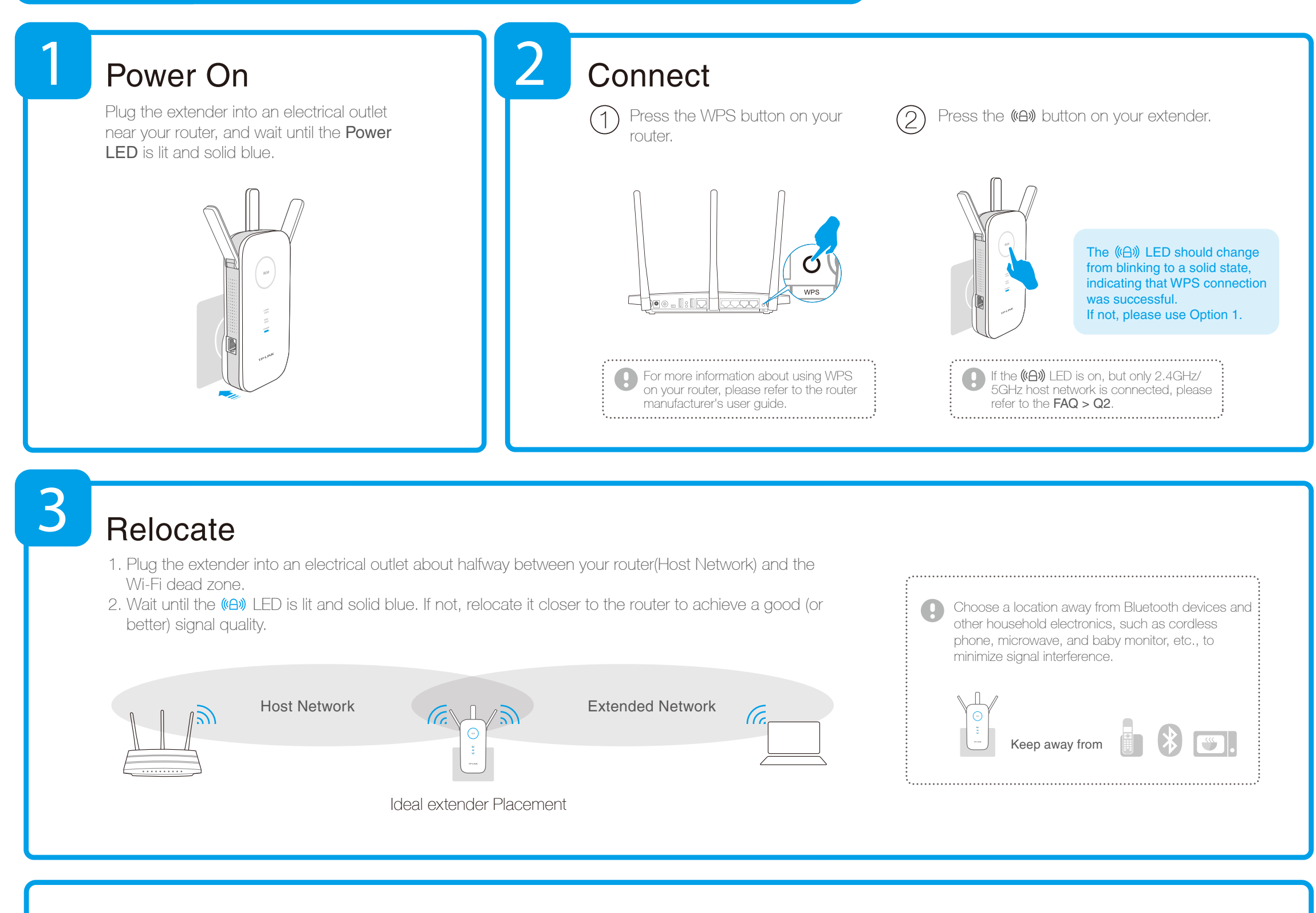

A. While the extender is powered on, press and hold the Reset button until all the LEDs turn on momentarily.

A1. Make sure your computer is connected to the Extended network SSID or connect your computer to the extender using an Ethernet cable.

A2. Change the computer's fixed IP address to "Obtain an IP Address Automatically".

A3. Verify that http://tplinkrepeater.net is correctly entered in the web browser and press Enter.

### Frequently Asked Questions (FAQ)

#### Q4. How do I restore the extender to its factory default settings?

A. It depends on your router capabilities. If you are connecting to a dual-band router, but only 2.4GHz or 5GHz LED is on, press the WPS button on the router and on the extender again to reconnect the other band.

A. You may have entered the incorrect Wi-Fi password of your host network during the configuration. Please log into the extender's web-based interface to check the password and try again.

#### Q2. What should I do when the  $(\bigoplus \emptyset)$  LED is on, but only one band is connected?

#### Q1. What do I do if I cannot access the extender's web management page?